### **ISTRUZIONI OPERATIVE**

**Le presenti istruzioni sono finalizzate ad adempiere agli obblighi di pubblicazione, ai sensi della Delibera ANAC n. 1310/2016, nella seguente sottosezione di "Amministrazione Trasparente":**

**Sotto-sezione livello I "Sovvenzioni, contributi, sussidi, vantaggi economici"**

**Sotto-sezione livello II "Atti di concessione"**

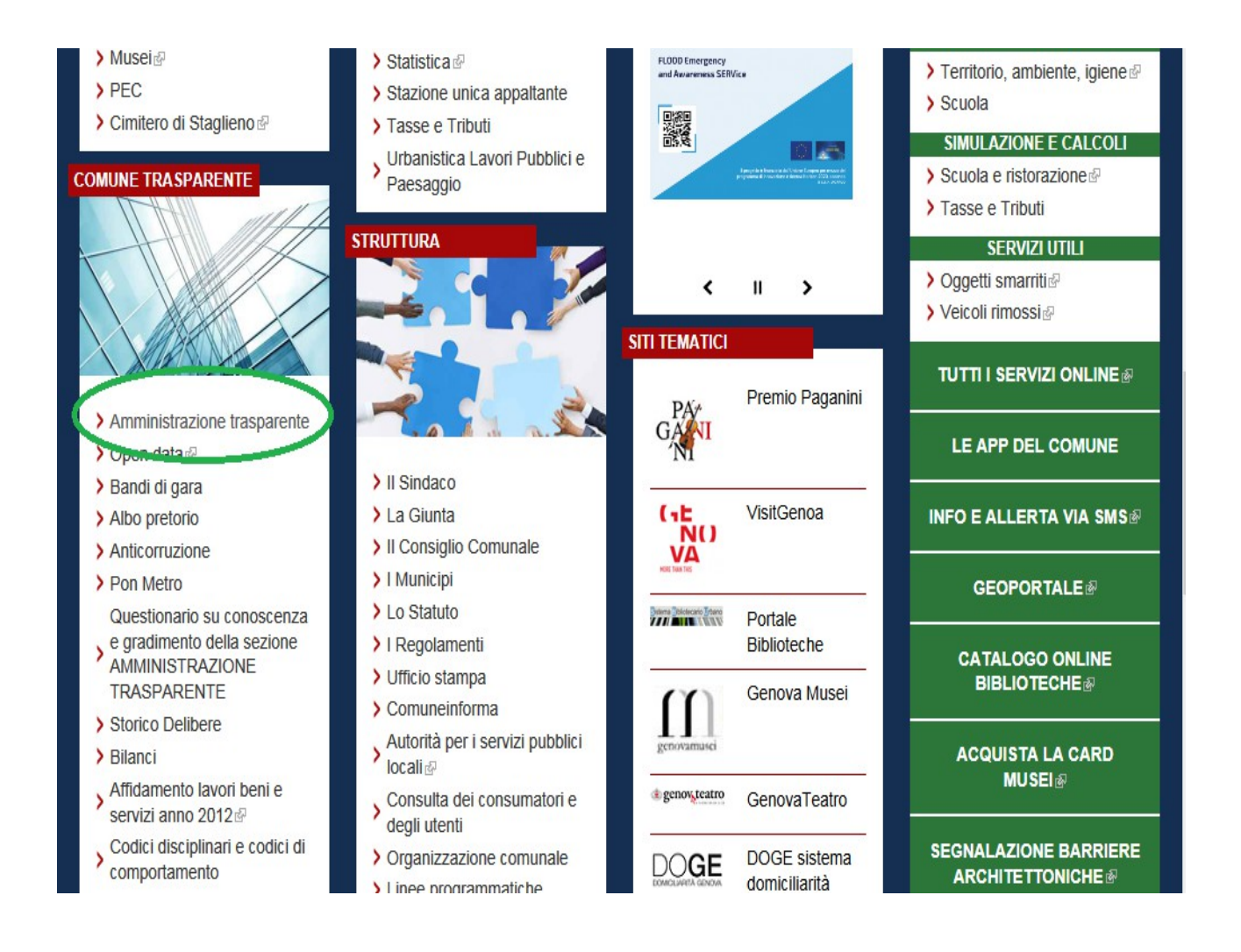

**Per la Sotto-sezione livello I "Sovvenzioni, contributi, sussidi, vantaggi economici" si invitano le Direzioni ad un attento controllo dei provvedimenti di competenza di**

**concessione dei benefici, la cui pubblicazione avviene in automatico tramite l'applicativo E-praxi con apposizione di flag ove richiesto, nonché tramite SIBAK in fase di liquidazione.**

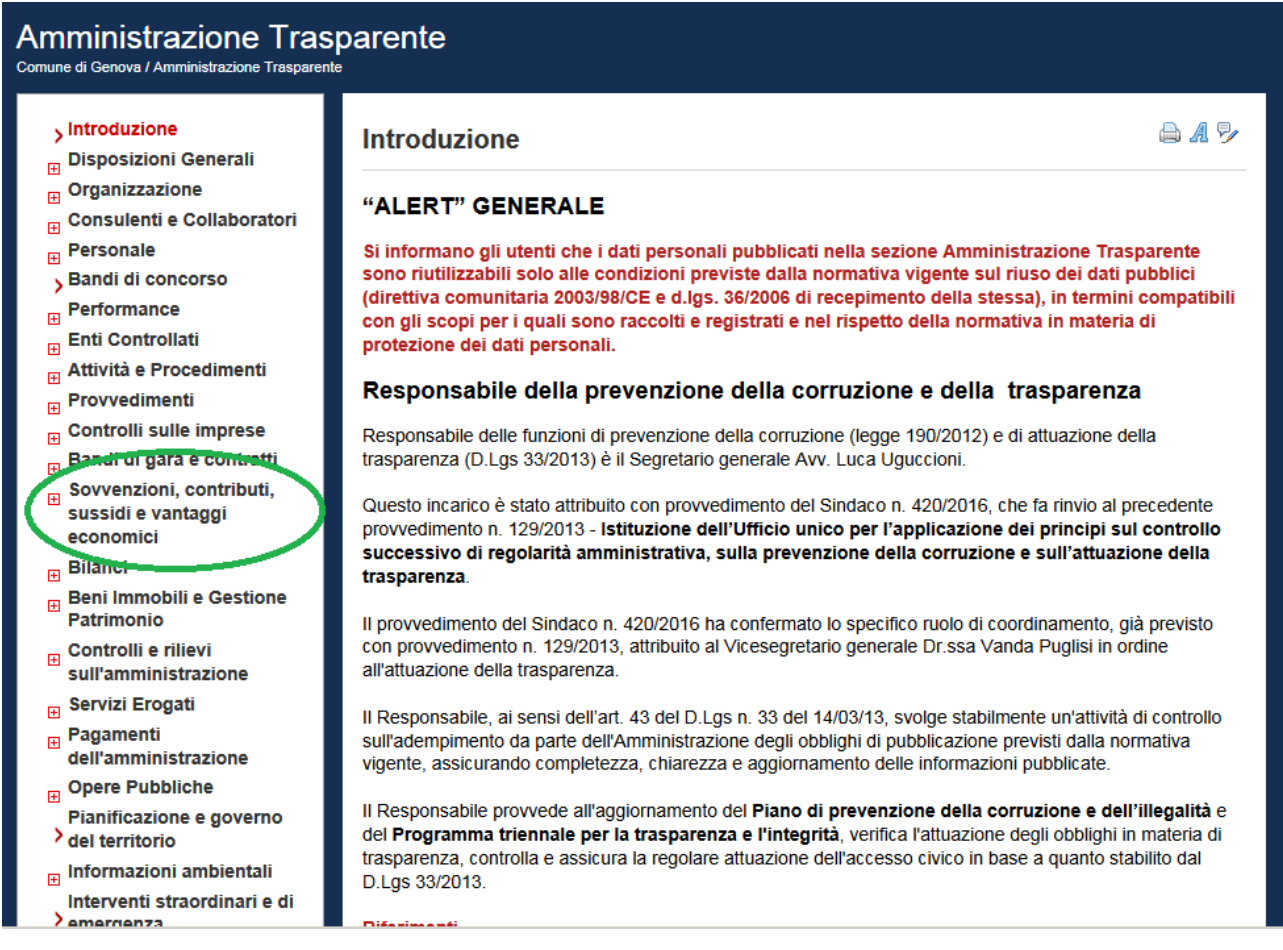

# **I Provvedimenti da pubblicare devono:**

- **Assegnare un beneficio: rientrano quindi in tale casistica gli atti di concessione di sovvenzioni, contributi, sussidi ed ausili finanziari alle imprese, e comunque di vantaggi economici di qualunque genere a persone ed enti pubblici e privati. Tale pubblicazione costituisce condizione legale di efficacia dei provvedimenti che dispongano concessioni e attribuzioni per un importo superiore a mille euro. Sono pertanto esclusi a titolo esemplificativo e non esaustivo: le procedure di gara, gli atti di affidamenti dei servizi, le liquidazioni di corrispettivi, gli emolumenti degli organi istituzionali;**
- **Disporre l'impegno di spesa per i singoli percettori dei benefici: in assenza di impegno di spesa i percettori non potranno risultare pubblicati automaticamente in quanto non estrapolabili da SIBAK.**

# **GESTIONE E\_PRAXI**

### **Entrare in "Scheda atto" durante la fase Istruttoria Tecnica**

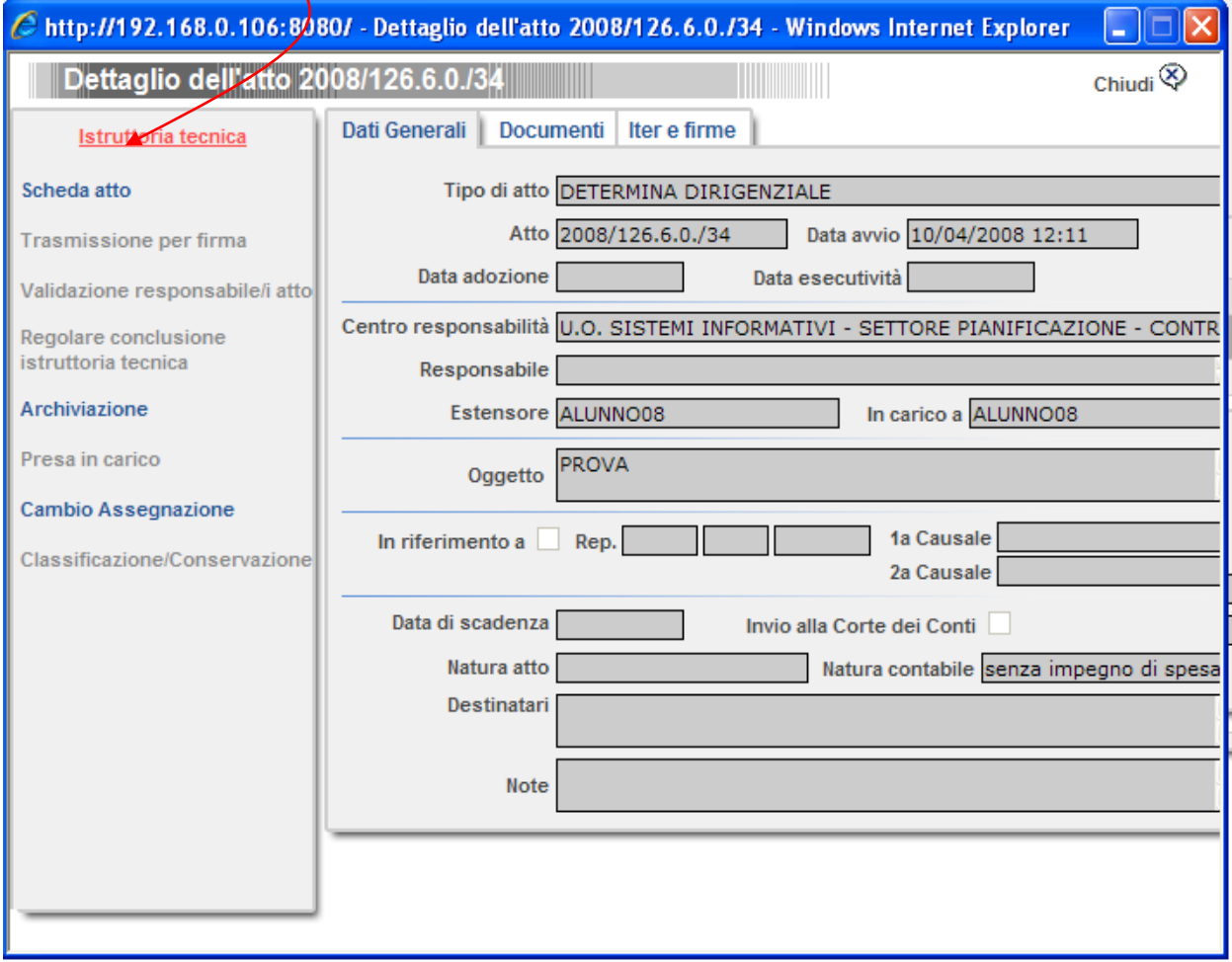

### **Spuntare l'apposita casella "Amministrazione aperta"**

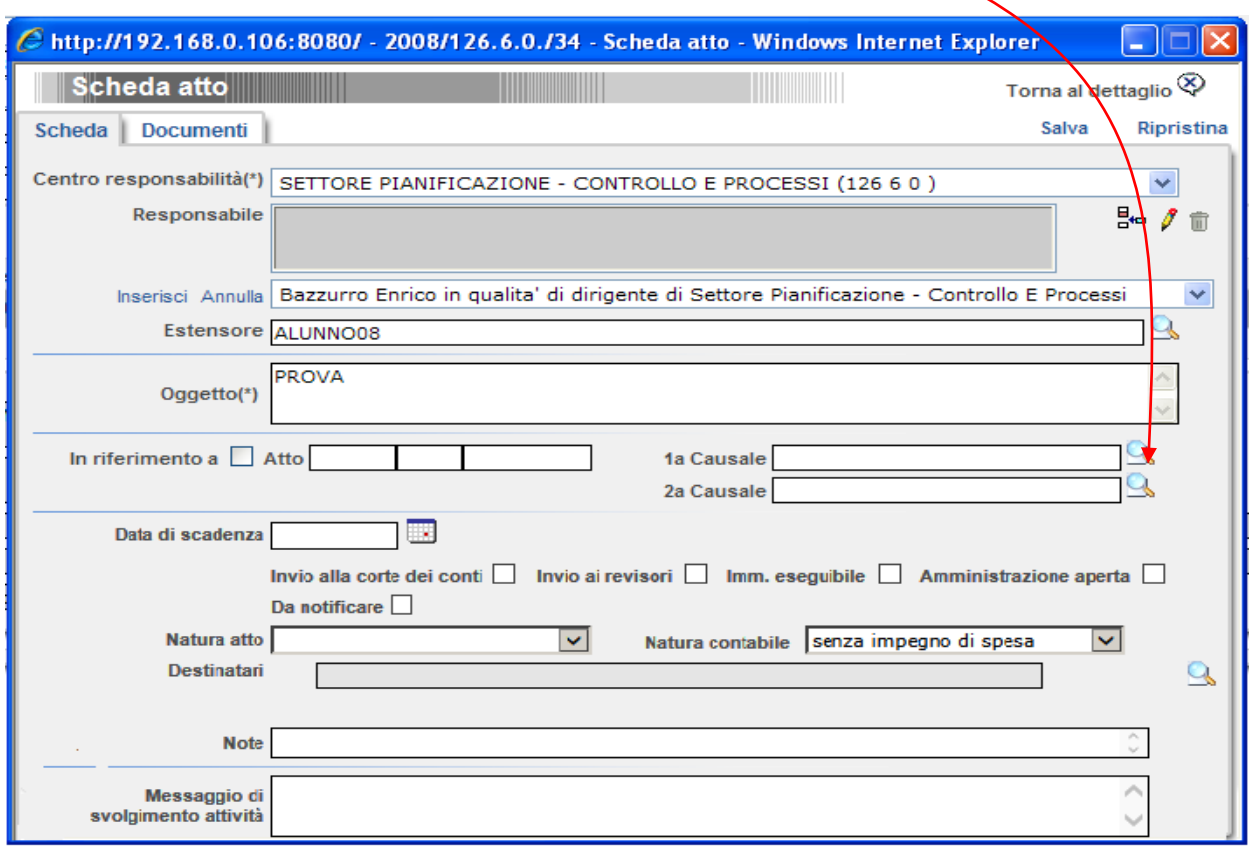

**Per ciascun provvedimento di concessione (Atti di concessione di sovvenzioni, contributi, sussidi ed ausili finanziari alle imprese e comunque di vantaggi economici di qualunque genere a persone ed enti pubblici e privati di importo superiore a mille euro) dovranno risultare pubblicati:**

- **1. nome della persona fisica o giuridica beneficiaria e i rispettivi dati fiscali (fatti salvi i dati soggetti a riservatezza in forza della normativa sulla privacy; in tal caso i beneficiari non vanno indicati)**
- **2. importo del vantaggio economico corrisposto**
- **3. norma o titolo a base dell'attribuzione**
- **4. ufficio e funzionario o dirigente responsabile del relativo procedimento amministrativo**
- **5. modalità seguita per l'individuazione del beneficiario**
- **6. link al progetto selezionato**
- **7. link al curriculum vitae del soggetto beneficiario.**

**A decorrere dalla data della comunicazione che reca le presenti Istruzioni in allegato, per i provvedimenti concessori la pubblicazione, riferita ai dati di cui ai punti 6 e 7, è garantita inserendo in e-praxi nell'apposito spazio ("Allegato per la** **trasparenza"), gli allegati specifici, in particolare curricula e progetti, depurati di tutti i dati personali, sensibili e giudiziari. Gli atti così allegati, pur non essendo parte integrante del provvedimento, risulteranno automaticamente visibili nella sottosezione dedicata tramite i link richiesti da ANAC.**

### **GESTIONE NUOVO TIPO DOCUMENTO "ALLEGATO TRASPARENZA"**

#### **Nell'attività "Scheda atto" è Inserita la nuova tipologia di Allegato**

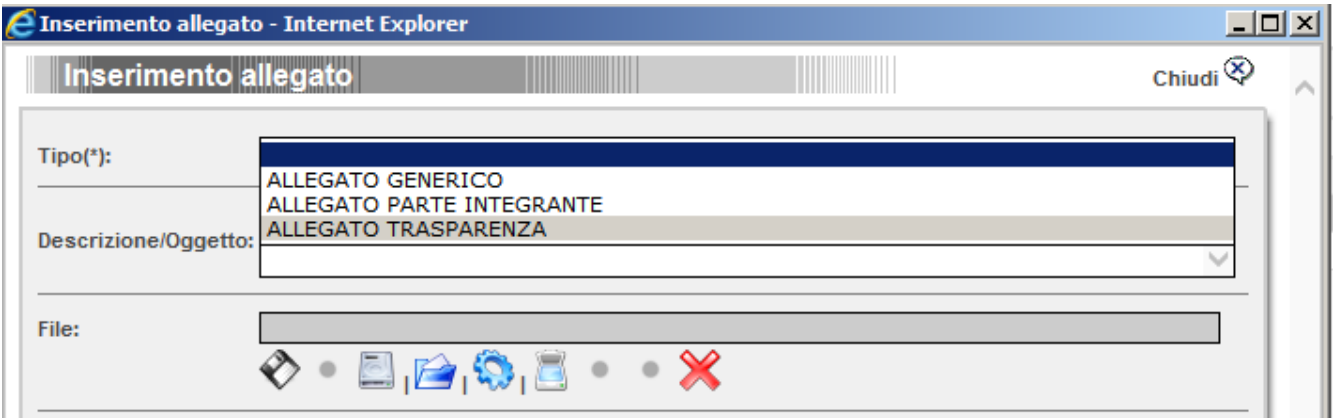

#### **Dopo l' upload è elencato come sempre il file caricato**

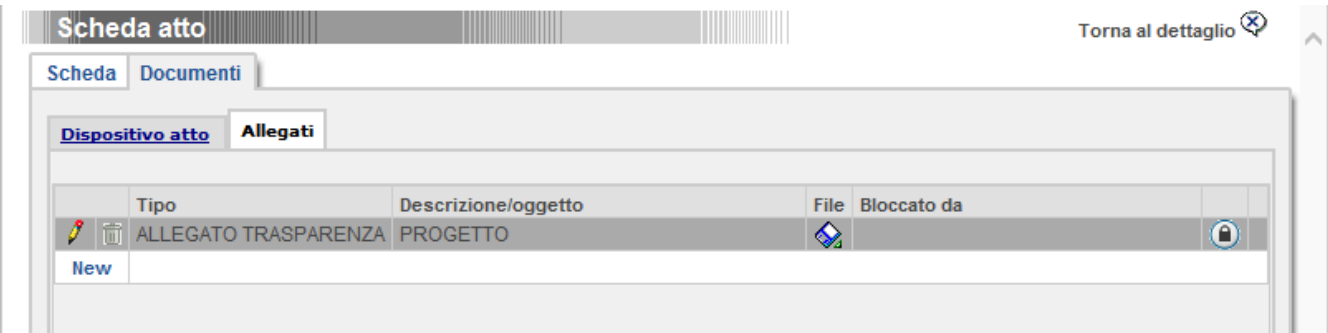

# **Nelle visualizzazione dei "Documenti" è elencato anche il tipo "Allegato Trasparenza"**

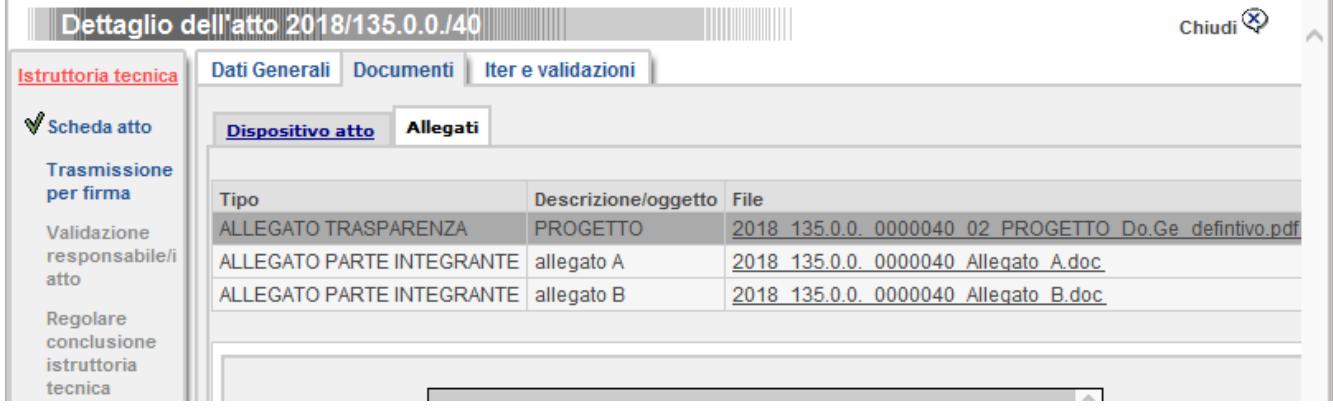